#### **Paper 203 - 2009**

## **SAS® Macros Tool Kit for Graphical Representation of Complex Data**

Ashok Chaurasia, Department of Statistics, University of Connecticut, Storrs, CT

### **ABSTRACT**

There are many procedures and settings in SAS® that support the construction of elegant and informative graphs for data analysis. When dealing with complex data, it can be cumbersome to produce graphs that are both informative and consistent in their design. This task can be made easier with some simple macros.

This paper introduces a SAS® macro toolkit that helps construct design-consistent graphs from one complex data set to another. These macros aid the user in areas such as data reconfiguration to make the information easily accessible to SAS® procedures, control over various elements of SAS® graphs, and control over the options of SAS® procedure statements.

## **INTRODUCTION**

My adventure with SAS® macros began at the University of Texas at San Antonio while working as a research assistant for the Statistical Consulting Center. My first research assignment was to reproduce technical graphs from an engineering standards manual, using SAS®. From this experience I realized the necessity, effectiveness, and importance of consistent/flexible SAS code when constructing graphs for complex datasets of similar caliber. The macro facility and the procedures in SAS® serve as a powerful tool for data configuration and informative graphical representation of complex datasets. This paper introduces some simple macros that I created to reduce the amount of coding (which can reach daunting lengths when dealing with large and complex datasets) and to be consistent in the design of the resulting graphs. The macros discussed in this paper are as follows: **%listlength** (returns the number of unquoted elements in a list), **%rep** (repeats numbers, strings, with or without quotes; similar to the REPEAT function in SAS®), **%ifoptions** (provides flexibility in inclusion/exclusion of options in SAS® procedures), **%Axis** (creates a customized axis statement for SAS® graphs), **%createAxes** (generates as many axis statements as needed; it makes use of **%Axis**), **%n4symbols** (returns the value of required number of symbol statements), **%symb** (generates as many symbol statements as necessary depending on the complexity of the data; it makes use of **%n4symbols**), **%TnF** (generates titles/subtitles and footnotes), **%combineAll** (this macro scans through all the sheets of an Excel® document and then combines the data from each sheet to form one complete dataset; it makes use of **%makedata**), and **%makeV2F** (this macro scans through all variables [of interest] in an Excel® sheet to create a new dataset where the scanned variables become factors levels of a new user specified variable while maintaining data integrity). After reading this paper, SAS® users should be able to readily apply these macros to facilitate their analysis.

The macros presented in this paper can be downloaded from http://www.stat.uconn.edu/~achaurasia/Published/Ashok\_Chaurasia\_SAS\_Conf\_2009\_macros.sas

## **%listlength**

The first macro in the tool kit is  $\text{llistlength}$ ; this macro returns the number of (unquoted) elements (separated by the space character(s)) in a list. The elements can be characters, strings or numbers. Note: this macro collapses multiple space characters between elements to a single space character.

```
%listlength(<list>);
```
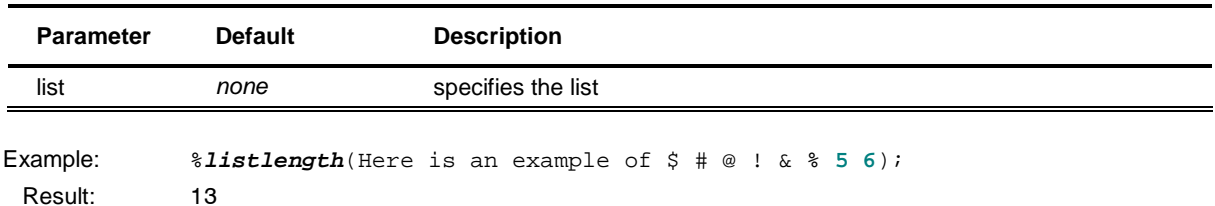

This macro is very useful when we want to scan through a list of elements and for each element execute PROCs or DATA steps. For example, consider an excel® document named grades.xls (located in F:\) which has three sheets midterm1, midterm2, and final. To read all the sheets and create SAS datasets corresponding to each sheet, we write a macro which uses the *\*listlength* macro as follows:

```
%MACRO makedatasets(file=, sheets=, getnames=yes); 
    %DO i=1 %TO %listlength(&sheets); 
       %LET sheet=%SYSFUNC(SCANQ(&sheets, &i)); 
       PROC IMPORT DATAFILE=&file OUT= &sheet DBMS=EXCEL REPLACE; 
         SHEET=&sheet; 
         GETNAMES= & getnames;
       RUN; 
    %END; 
%MEND makedatasets;
```
%**makedatasets**(file="F:\grades.xls", sheets=midterm1 midterm2 final, getnames=yes);

The %makedatasets macro successfully scans through the list of sheet names and creates three SAS datasets.

This is illustrated by the statements from the LOG file which are as follows:

```
NOTE: WORK.MIDTERM1 data set was successfully created. 
NOTE: PROCEDURE IMPORT used (Total process time): 
     real time 2.64 seconds
      cpu time 0.23 seconds 
NOTE: WORK.MIDTERM2 data set was successfully created. 
NOTE: PROCEDURE IMPORT used (Total process time): 
     real time 0.07 seconds
      cpu time 0.04 seconds 
NOTE: WORK.FINAL data set was successfully created.
NOTE: PROCEDURE IMPORT used (Total process time): 
     real time 0.07 seconds
      cpu time 0.04 seconds
```
Note that the  $\frac{21 \text{ is the lower half}}{2}$  macro has improved the quality of the  $\frac{20 \text{ m}}{2}$  macro by automating the ending value for the %DO loop and reducing the number of arguments in the macro definition. Without the use of the %listlength macro, one would have to add another argument specifying the ending value for the %DO loop, which would have to be constantly changed to the number of sheets existing in an excel® file.

## **%rep**

This macro can replicate any string (with or without quotes) or numeric values any number of times as specified by the user. This macro returns a string in which the first argument (given by the value of what) appears  $n+1$  times. The macro and its arguments are described below:

%**rep**(what=, n=);

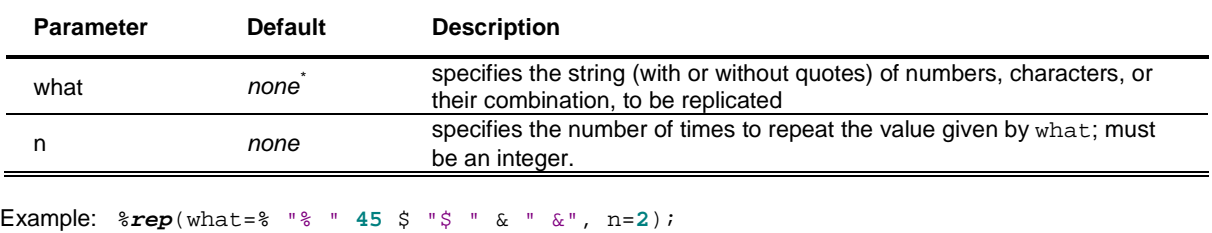

Result: % "% " 45 \$ "\$ " & " &" % "% " 45 \$ "\$ " & " &" % "% " 45 \$ "\$ " & " &"

This macro improves upon the REPEAT function (to suit our purposes) as follows:

```
%MACRO rep(what=, n=); 
    %SYSFUNC( REPEAT(%BQUOTE(&what ), &n) );
```
#### **%MEND** rep;

 $\overline{a}$ 

Lets us discuss how the  $\epsilon_{\text{prep}}$  macro improves upon the REPEAT function through an example.

If the %BQUOTE function was removed from the %rep macro definition as follows:

```
%MACRO rep(what=, n=); 
    %SYSFUNC( REPEAT(&what , &n) ); 
%MEND rep;
Then, 
%rep(what=Circle, n=2); 
results in 
CircleCircleCircle
```
The REPEAT function alone ignores all space characters before and after the value of the first argument and hence returns a single string (e.g. CircleCircleCircle). The purpose of the %BQUOTE function in the definition is to mask the value of the first argument with a single space character.

With the inclusion of the %BQUOTE function in the macro definition,

```
%rep(what=Circle, n=2);
results in 
Circle Circle Circle. 
The %rep macro has successfully added a space character in between the repetitions to produce a legible array of 
n+1 elements.
```
**Note: %listlength** and **%rep** when executed in open code result in an error statement in the LOG file. These macros, when used within other complex macros, serve their purpose and do not result in any errors when used correctly.

none implies that the parameter does not have a default value; the parameter requires a (valid) value when the macro is executed.

## **%ifoptions**

This macro has two parameters and is useful in providing control over options of different SAS® procedures. This macro is used within other macros that pass a value of YES or NO to the %ifoptions macro; this will be clear through an example after we discuss the macro parameters.

%**ifoptions**(option=, want=);

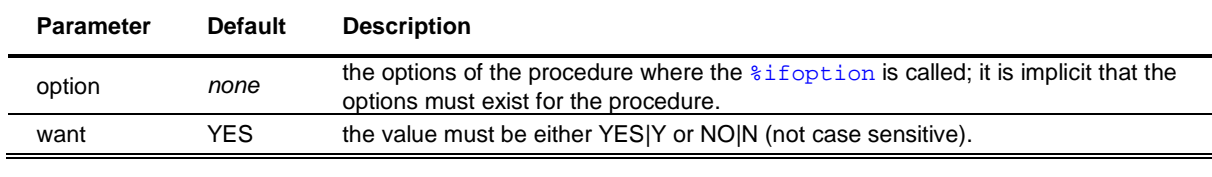

Example:  $\frac{1}{2}$ **ifoptions** (option=REGEQN OVERLAY, want=Y); Result: REGEQN OVERLAY

Let us suppose that a macro called  $\gamma$  sen Plots (given below) is used on a SAS dataset called sampledata (with response variable  $yvar$  and predictors  $x1$  and  $x2$ ).

```
%MACRO genPlots(data=, xvar=, yvar=); 
    PROC GPLOT DATA=&data; 
      PLOT &yvar*&xvar; 
       SYMBOL VALUE=dot COLOR=blue INTERPOL=RL; 
   RUN; 
%MEND genplots; 
%genPlots(data=sampledata, xvar=x1, yvar=yvalue); 
%genPlots(data=sampledata, xvar=x2, yvar=yvalue);
```
Clearly, %genPlots generates plots with interpolation value as RL. If we require the inclusion of the regression equation on the graph for only one of the predictor variables, say  $x2$ , we can accomplish that by slightly modifying the %genPlots macro as follows:

```
%MACRO genPlots(data=, xvar=, yvar=, see_eqn=yes); 
    PROC GPLOT DATA=&data; 
       PLOT &yvar*&xvar / %ifoptions(option=REGEQN, want=&see_eqn);
        SYMBOL VALUE=dot COLOR=blue INTERPOL=RL; 
   RIM:%MEND genPlots; 
%genPlots(data=sampledata, xvar=x1, yvar=yvalue, see_eqn=no);            /* (1) */<br>%aenPlots(data=sampledata, xvar=x2, yvar=yvalue);            /* (2) */
%genPlots(data=sampledata, xvar=x2, yvar=yvalue); /* (2) */
```
Note that the inclusion of **%ifoptions** has now provided some flexibility in the sampledata presentation such that the regression equation will be displayed only for variable x2 (see **(2)**, where the default value for see\_eqn=YES) and not for the variable x1 (see **(1)**, where see\_eqn=NO).

#### **%Axis**

-

This macro has various parameters and is useful in having control over the appearance of the axes<sup>†</sup> of plots produced in SAS®. This macro is used within the **%createAxes** macro (which is discussed next) that creates multiple axes statements. Let us first discuss the arguments of **%Axis**.

%**Axis**(n= , offset= , title= , justify= , height= , angle= , font= , color= , order=);

 $\dagger$  For simplicity, I have only included certain elements of the AXIS statement, but one can certainly add more parameters to have complete control over the appearance of the axes.

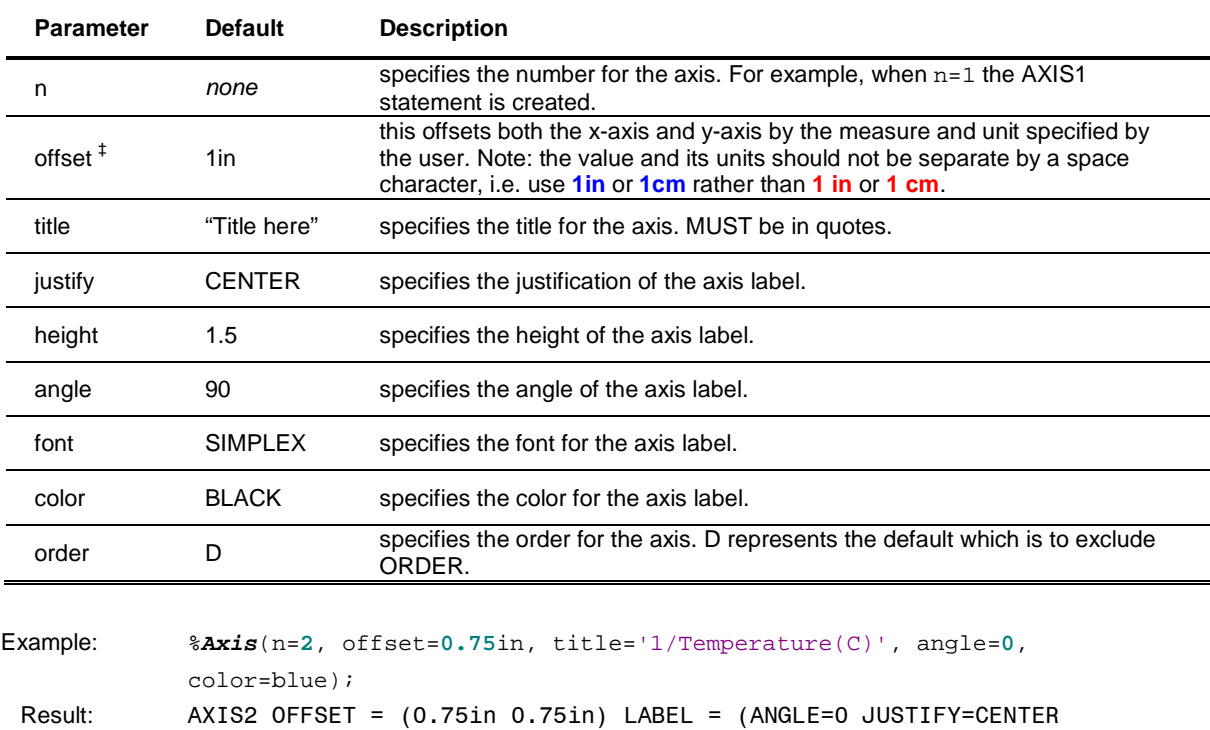

#### **%createAxes**

-

This macro creates multiple axis statements by using the previously discussed **%Axis** macro. This macro has various parameters, all of list type (except one), which are described next. NOTE: the arguments of list type must be specified, and must be of the same length. If the list elements are separated by multiple space characters, they will be replaced by a single space character when the macro is executed.

HEIGHT=1.5 FONT=SIMPLEX COLOR= blue '1/Temperature(C)');

%createAxes(numOfAxes= , offsetlist= , titlelist= , anglelist= , justifylist= , heightlist= , fontlist= , colorlist= , orderlist= );

| <b>Parameter</b>        | <b>Default</b>      | <b>Description</b>                                                                                                    |
|-------------------------|---------------------|----------------------------------------------------------------------------------------------------|
| numOfAxes               | 2                   | specifies the number for the axis statements to be created. For example,<br>when $n=2$ , AXIS1 and AXIS2 are created with their respective elements. |
| offsetlist <sup>§</sup> | $1$ in $1$ in       | list type that specifies the offset value for both the x-axis and y-axis for<br>each of the axis statements. Also refer to <b>%Axis</b> .            |
| titlelist               | "title 1" "title 2" | list type that specifies the title for each of the axes. Each list element<br>must be in quotes.                                                     |
| anglelist               | 90                  | list type that specifies the angle for each of the axes labels.                                                                                      |
| justifylist             | <b>CENTER</b>       | list type that specifies the justification for each of the axes labels.                                                                              |
| heightlist              | 1.5                 | list type that specifies the height for each of the axes labels.                                                                                     |
| fontlist                | <b>SIMPLEX</b>      | list type that specifies the font for each of the axes labels.                                                                                       |
| colorlist               | <b>BLUE BLACK</b>   | list type that specifies the color for each of the axes labels.                                                                                      |

 $^{\ddagger}$  For the sake of simplicity, offset is set for both ends of the axis; one can create arguments to control the offset for each end separately.<br><sup>§</sup> For the sake of simplicity, offset is set for both ends of the axis; one can create arguments to control the offset for each end

separately.

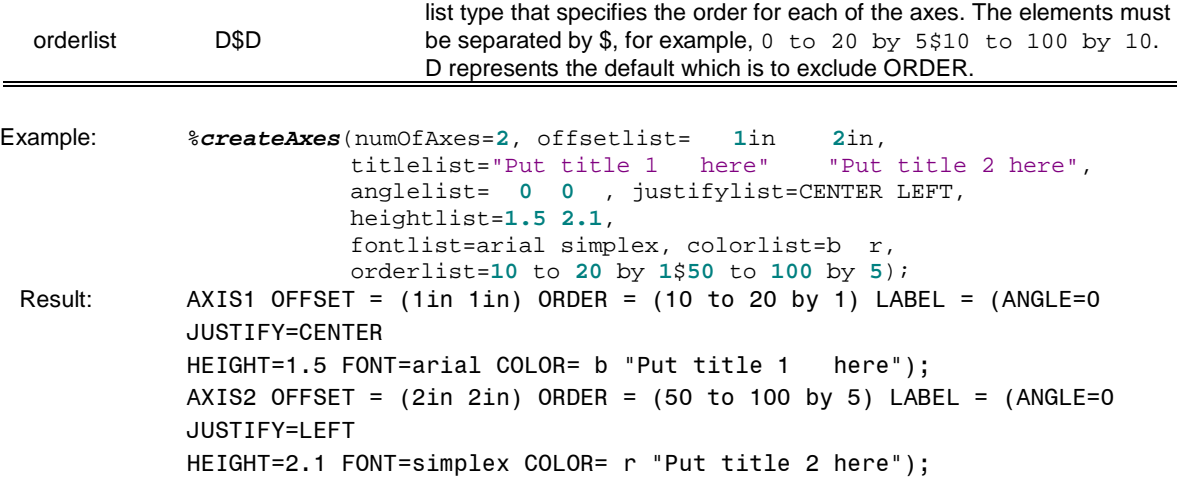

### **%n4symbols**

This macro calculates the number of symbol statements required for a data set.

```
%n4symbols(data= , symbvar= , nname= , library= , keep= , dropcounts= );
```
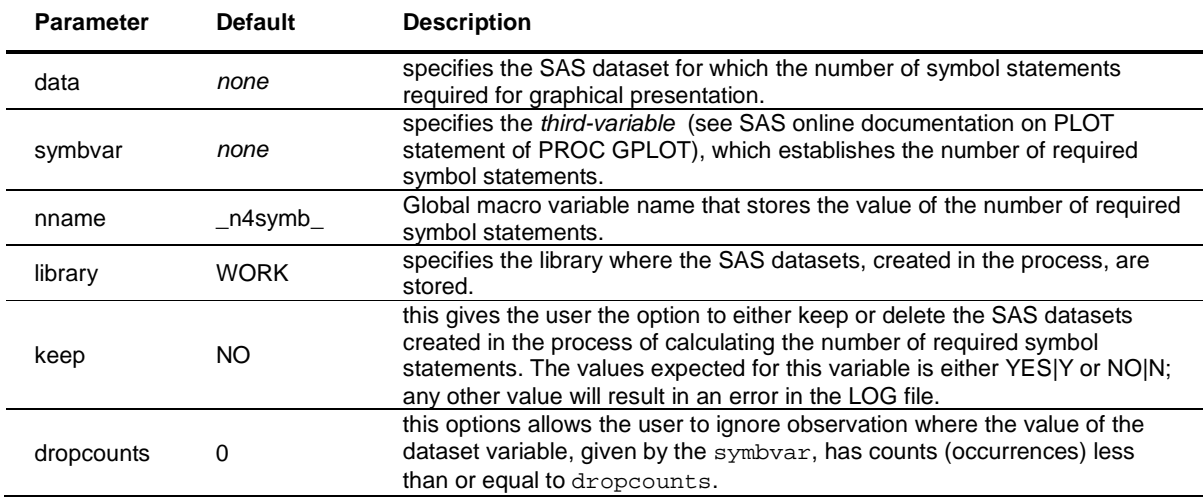

```
Example: Consider the following SAS dataset
```

```
Data material; 
   INPUT Temp Strength Alloy $; 
cards; 
80 1574 Alloy1 
90 1487 Alloy1 
100 1200 Alloy1 
80 1617 Alloy2 
90 1550 Alloy2 
100 1475 Alloy2 
90 1550 Alloy3 
100 1475 Alloy3 
;
```
**RUN**;

For the above material SAS dataset, the code

%**n4symbols**(data=material, symbvar=Alloy, nname=n, library=WORK, keep=NO, dropcounts=**2**);

returns a value of 2 in the log file (for reference) and this value is stored in the macro variable n.

## **%symb**

This macro creates multiple SYMBOL statements as required. This macro has various arguments, all of list type (except one), which are described next. NOTE: the arguments of list type, if specified, must each be of equal length (and equal to **n** – the number symbol statements). If the list elements are separated by multiple space characters then they will be replaced by a single space character when the macro is executed.

%symb(n= , font= , val= , color= , connect= , wd= , ht= , linetype= , repeat= );

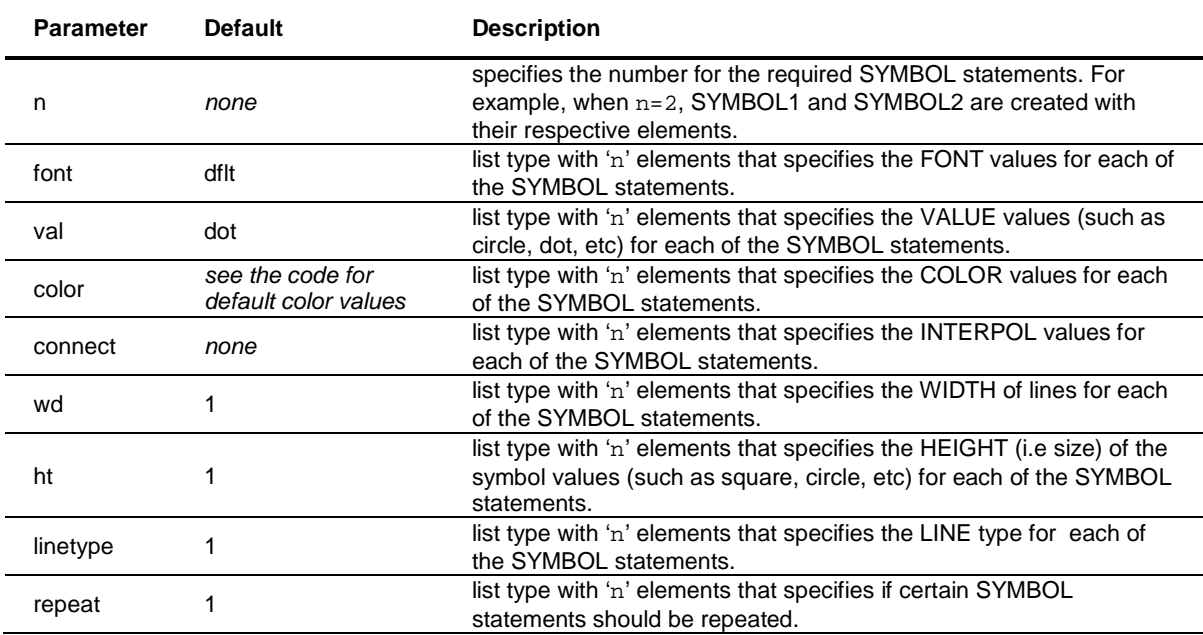

Refer to SAS® Online documentation to understand the elements of the SYMBOL statement.

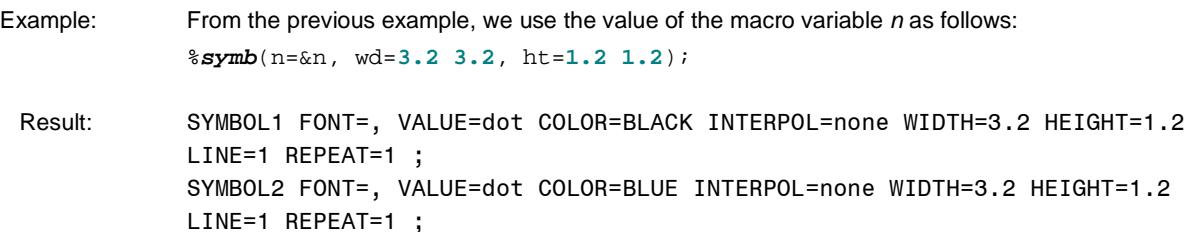

#### **%TnF**

This macro creates a custom Title and Footnote for plots produced in SAS®. This macro is versatile because it can be included within any PROC GPLOT, or any macro that uses PROC GPLOT. This specific macro was customized to a dataset that was a compilation of several smaller datasets. Some of the parameters given below were created for catalog purposes.

%**TnF**(t1= , t2= , t3= , f1= , f2= , sheet= , t1j= , t1f= , t1h= , t2j= , t2f= , t2h= , t3f= , t3h= , f1j= , f1f= , f1h= , f2j= , f2f= , f2h= );

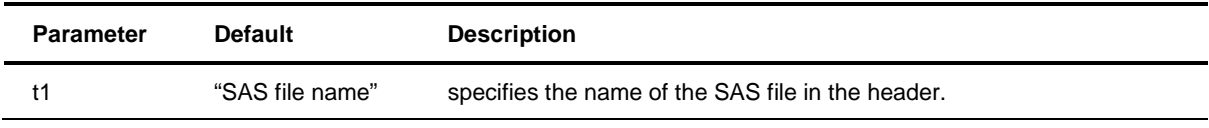

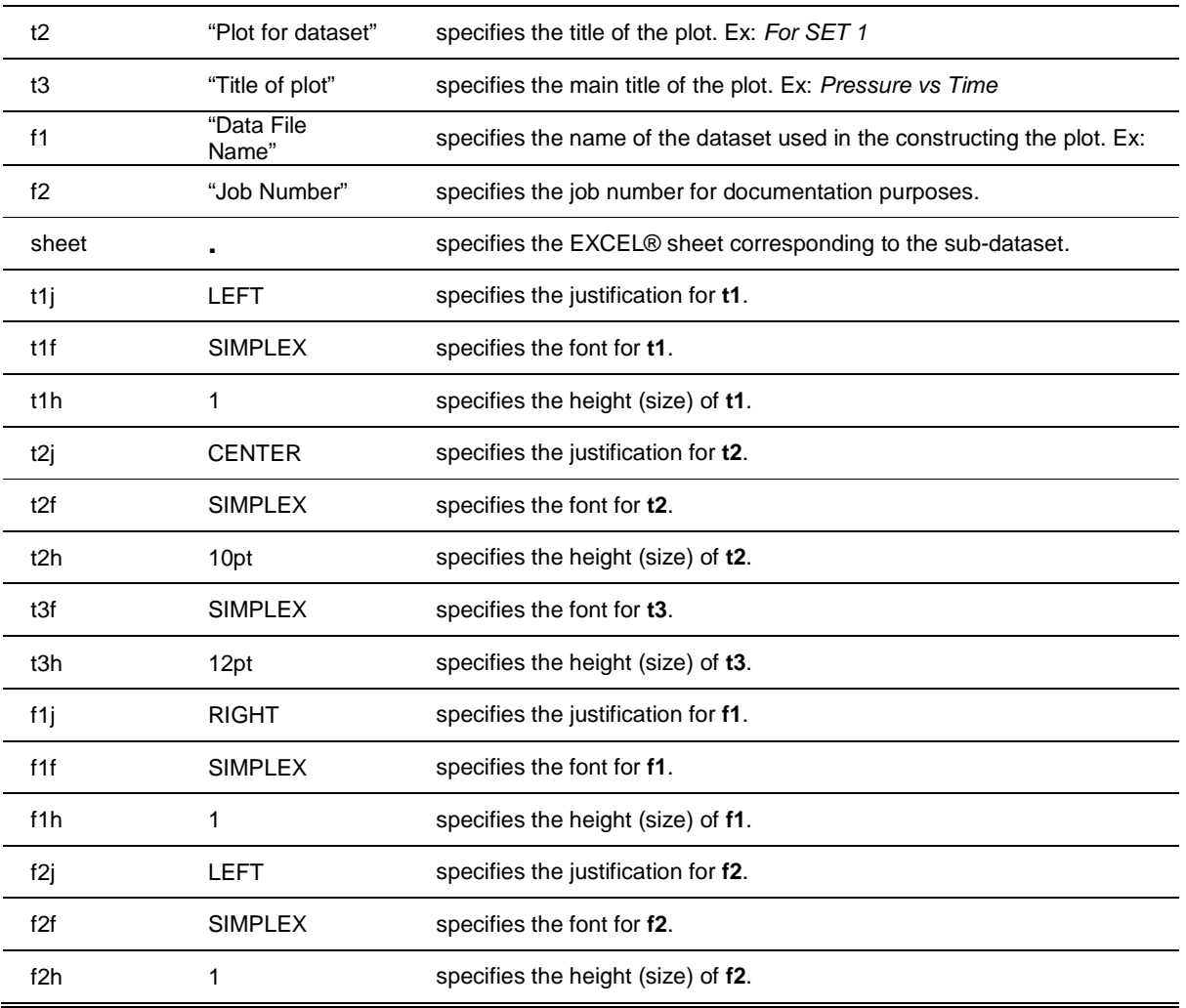

Example: %**TnF**( t1="material.sas", t2="Strength vs Temperature", f1="material.xls", sheet="sheet1", f2="Catalog 2" );

 Result: TITLE1 JUSTIFY=LEFT FONT=SIMPLEX HEIGHT=1 "material.sas"; TITLE2 JUSTIFY=CENTER FONT=SIMPLEX HEIGHT=12pt "Strength vs Temperature" JUSTIFY=CENTER FONT=SIMPLEX HEIGHT=12pt "Title of plot"; FOOTNOTE1 JUSTIFY=RIGHT FONT=SIMPLEX HEIGHT=1 "Data file: " "material.xls" JUSTIFY=RIGHT "Sheet(s): " "sheet1" ; FOOTNOTE2 JUSTIFY=LEFT FONT=SIMPLEX HEIGHT=1 "Job: " "Catalog 2";

#### **%makedata**

This macro reads a specific SHEET within an EXCEL® file by using PROC IMPORT. The purpose of this macro is to read the entire data corresponding to the specific SHEET and also create a new variable (as specified by the user, default variable name is \_**TYPE**\_) that contains the SHEET name as its value in character format. This data is stored as a SASDATASET with the same name as the SHEET name; for example, if the sheet name called in PROC IMPORT is **grades** then the newly created SASDATASET name will be **GRADES**. The macro and its argument description are as follows:

%makedata(file= , sheet= , type\_val= , length\_type= );

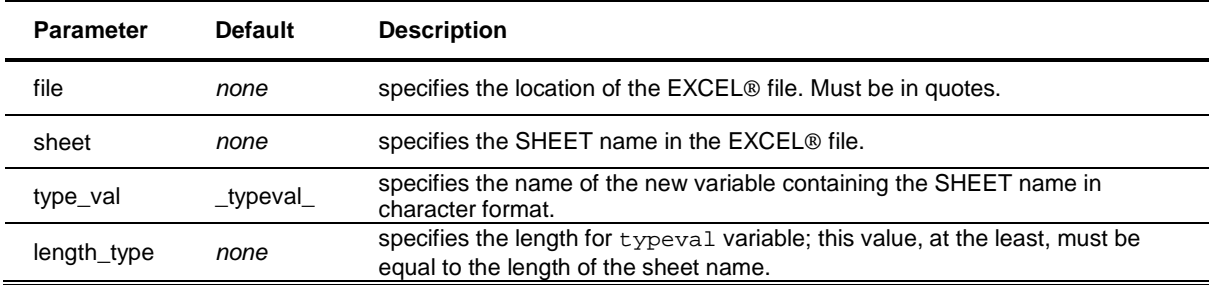

Example: Consider a file called *material.xls* (located in  $F:\mathbb{I}$ ) with a sheet named *Alloy1* that contains data as follows:

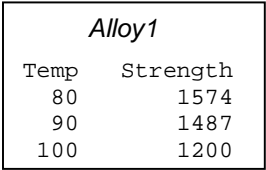

Result: The code %**makedata**(file="F:\material.xls", sheet=Alloy1, type\_val=Alloy\_Type, length\_type=6);

restructures the data as follows:

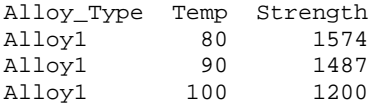

## **%combineAll**

In many situations, we have data from a study (with the same variables) distributed over multiple excel® sheets. The **%combineAll** macro solves this problem by scanning through the list of sheet names and executing on each the macro **%makedata**. Once SASDATSETS for each of the sheets are created, this macro combines all the datasets into one large dataset.

```
%combineAll(file= , sheets= , new_var= , new_var_length= , out_data= , keeptemps=,
            lib = );
```
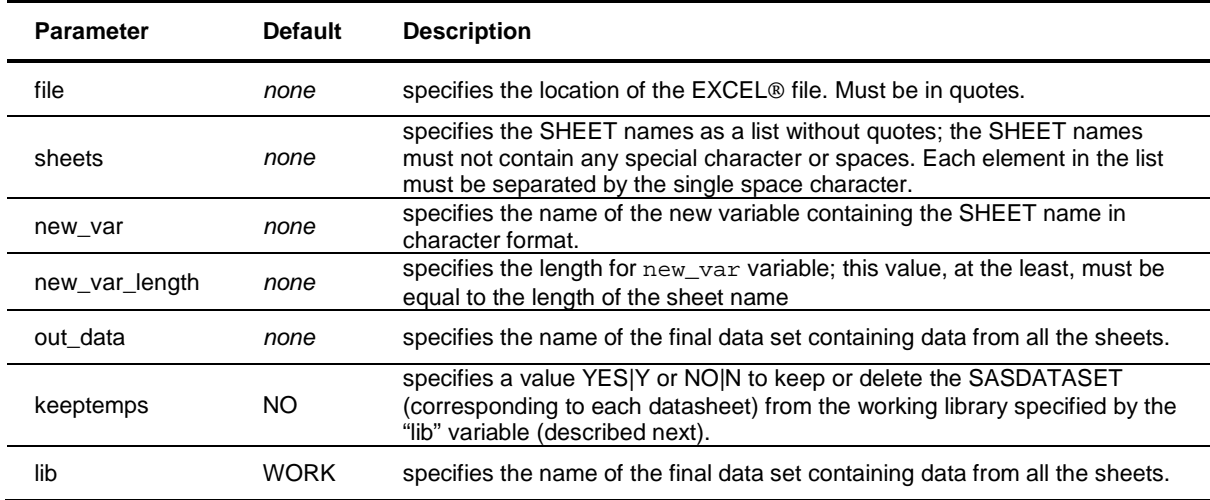

Example: Consider a file called material.xls (located in F:\) with sheets named Alloy1, Alloy2, and Alloy3 that contain data as follows:

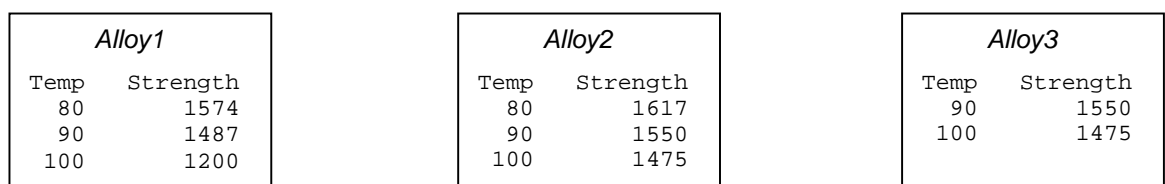

Result: The code %**combineAll**(file="F:\material.xls", sheets=Alloy1 Alloy2 Alloy3, new\_var= Alloy\_Type, new\_var\_length=**6**, out\_data=Alloy\_combined);

The restructured data, Alloy\_combined, is as follows:

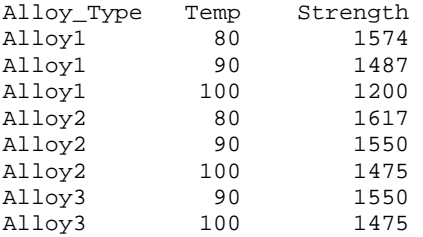

#### **%makeV2F**

This macro scans through all variables (of interest as specified by the user) in an Excel® sheet to create a new dataset where the scanned variables become factors levels of a new user specified variable, while maintaining data integrity.

%makeV2F(data= , vars= , svar= , svar\_length= , dropvars= , ddname= , newvar= , new= , keeptemps= , lib=WORK );

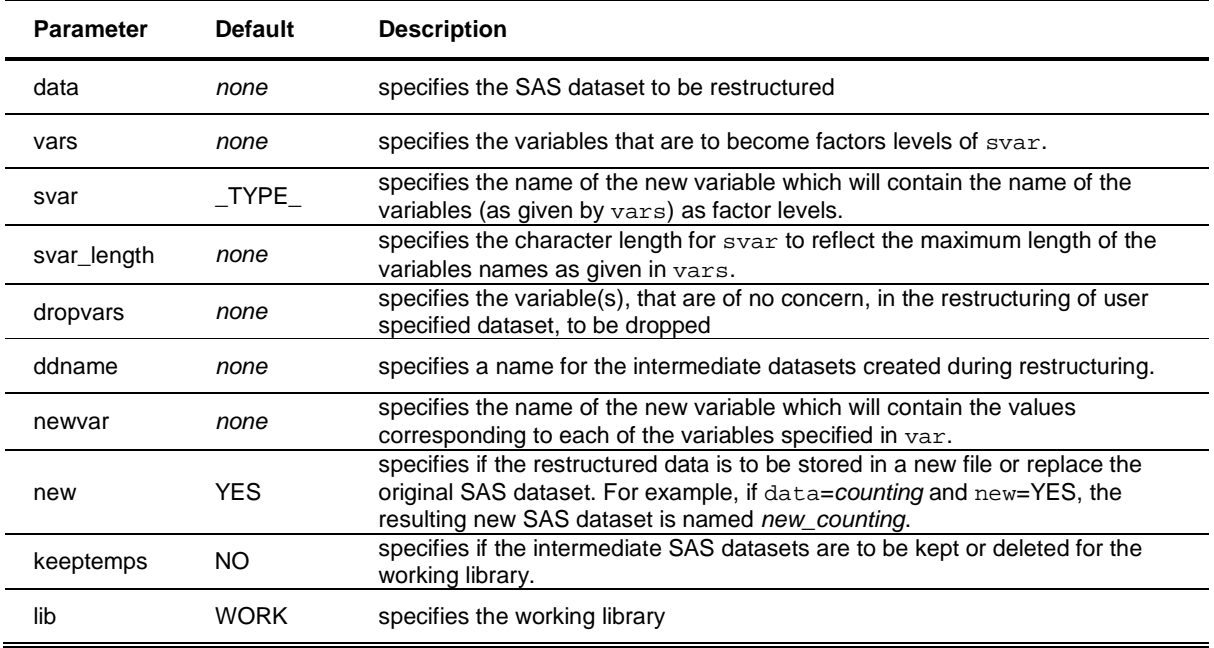

Example: Consider the following Rupture SAS dataset.

| 10<br>101<br>81<br>91<br>20<br>102<br>82<br>92<br>30<br>83<br>103<br>93 | Rupture contains the response variable Time<br>(time to failure) with predictor variables<br>  X1_temp, X2_temp, and X2_temp which represent  <br>  temperature values at rupture in alloy X1, X2  <br>and X3 respectively. |
|-------------------------------------------------------------------------|----------------------------------------------------------------------------------------------------|
|-------------------------------------------------------------------------|----------------------------------------------------------------------------------------------------|

The Rupture SAS dataset is restructured by the following command

**%makeV2F**(data=Rupture, vars=X1\_temp X2\_temp X3\_temp, dropvars=, ddname=temporary, newvar=value, new=yes, keeptemps=no, svar=Type, svar\_length=7, lib=WORK);

The new restructured SAS dataset called new\_Rupture is shown below:

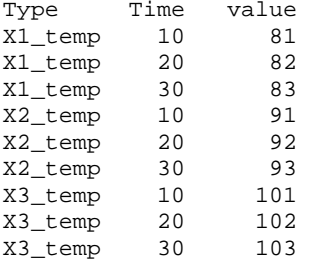

## **CONCLUSION**

The macros listed in this paper are certainly invaluable when constructing elegant graphs: however do they really work when dealing with complicated datasets? The answer to this question is best illustrated with the graphs provided in the link below. These represent 9 out of 38 graphs produced from one excel® document which is similar (in design) to one of the excel® documents obtained from our client.<sup>\*\*</sup>

http://www.stat.uconn.edu/~achaurasia/Published/Ashok\_Chaurasia\_SAS\_Conf\_2009\_Graphs.pdf

All the supporting material presented in this paper can be downloaded from http://www.stat.uconn.edu/~achaurasia/research.html

## **REFERENCES**

- 1. SAS Institute. 2008. The SAS system: SAS OnlineDoc®, Version 8, HTML format. Cary, NC.
- 2. Introduction to SAS. 2007. UCLA: Academic Technology Services, Statistical Consulting Group. <http://www.ats.ucla.edu/stat/sas/notes2/>. (Jan. 20, 2008).

## **ACKNOWLEDGEMENTS**

I would like to thank Dr. Kannan, Dr. Cano, and Mr. Anderson from the **University of Texas At San Antonio** (UTSA) for giving me the opportunity to work as a research assistant for UTSA's **Statistical Consulting Center**. The origins of this paper began at UTSA and I am very grateful to the faculty for their support and advice. I would also like to thank Dr. Ravishanker at my current university, **University of Connecticut**, for her advice during the preparation of this paper. Finally, I would like to thank our client for permitting us to use the design of their datasets.

# **CONTACT INFORMATION**

Your comments and questions are valued and encouraged. Contact the author at:

Ashok Chaurasia Department of Statistics University of Connecticut 215 Glenbrook Rd. U-4120 Storrs, CT 06269 Email: ashok.chaurasia@uconn.edu Website: http://www.stat.uconn.edu/~achaurasia/

SAS and all other SAS Institute Inc. product or service names are registered trademarks or trademarks of SAS Institute Inc. in the USA and other countries. ® indicates USA registration. Other brand and product names are trademarks of their respective companies.

<sup>-</sup>\*\* For proprietary reasons, the actual data from the client was not used in the construction of the graphs presented in this paper.